# **Week 5** Git Tools + Resolving Conflicts

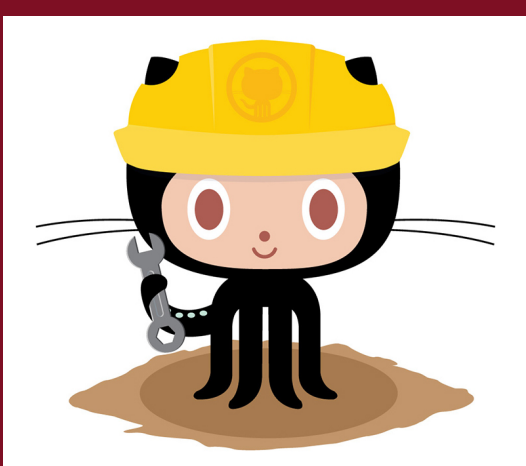

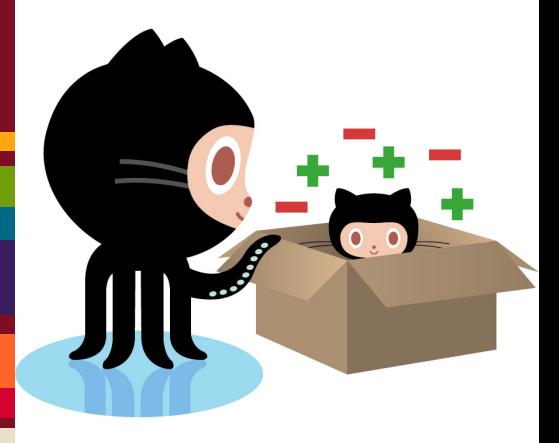

# Last Week

- git branch
- git merge
	- 3 way and fast forward

## Review

- Name an advantage of using branching in your workflow
- Difference between three way merge and fast forward merge

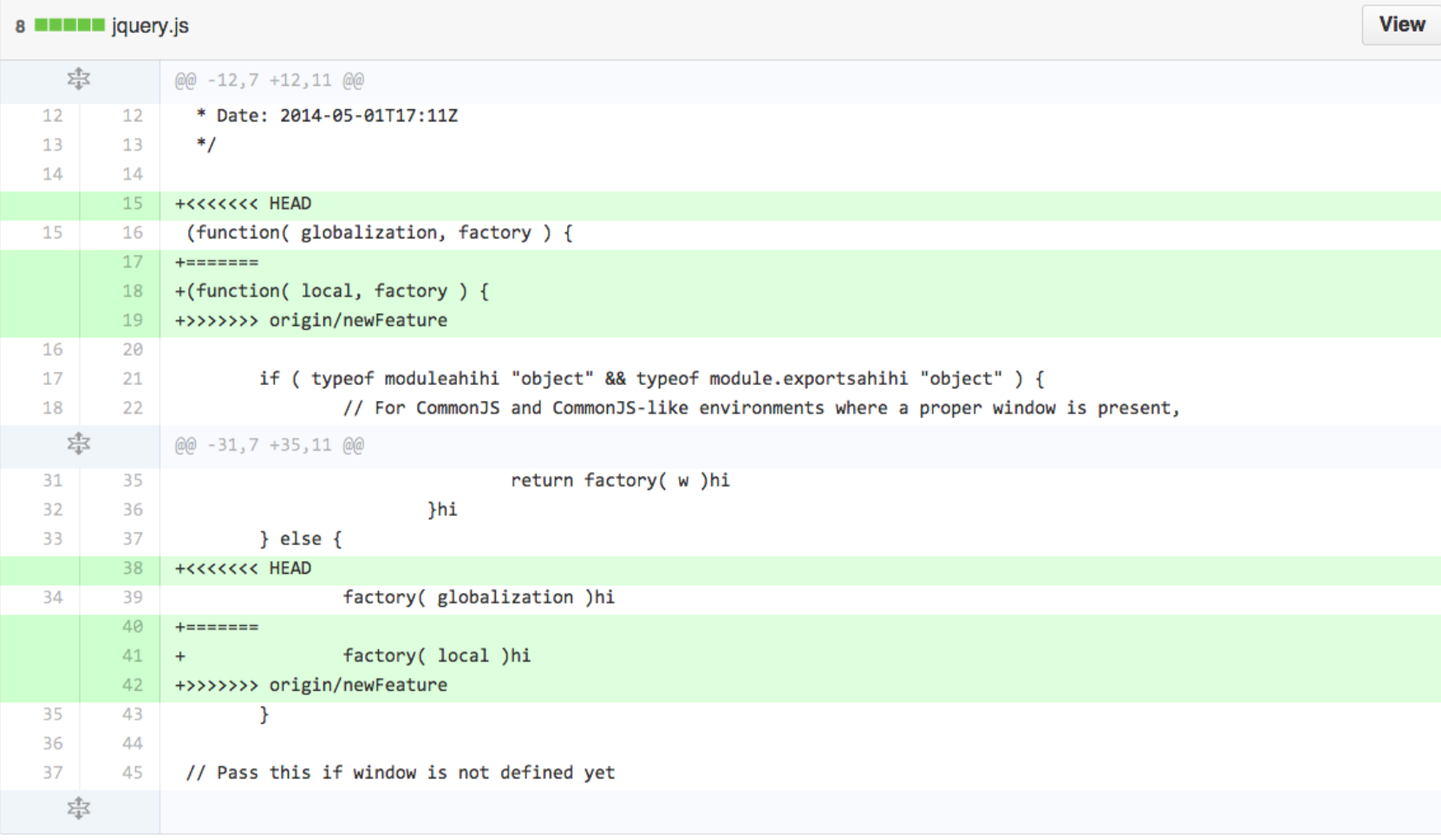

# Git Tools

• https://git.wiki.kernel.org/index. php/Interfaces,\_frontends,\_and\_tools

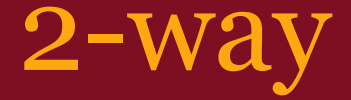

#### LOCAL - current file on the branch REMOTE - file to be merged into LOCAL

Easier to use

## 3-way merge

LOCAL - current file on the branch REMOTE - file to be merged into LOCAL BASE - common ancestor RESULT - result of the merge

# 3-way vs 2-way merge algorithms

http://codicesoftware.blogspot. com/2010/11/live-to-merge-merge-to-live. html

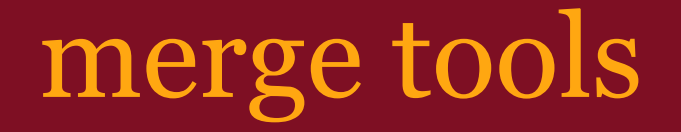

#### Windows: P4merge

## Mac: FileMerge (bundled in command line tools)

#### Linux: kdiff3 or meld

# Setting a mergetool

git config --global merge.tool p4merge git config --global mergetool.path <path>

# git mergetool

Alvins-MacBook-Pro: HW3 Alvin\$ git merge newFeature Auto-merging jquery.js CONFLICT (content): Merge conflict in jquery.js Automatic merge failed; fix conflicts and then commit the result. Alvins-MacBook-Pro: HW3 Alvin\$ git mergetool

This message is displayed because 'merge.tool' is not configured. See 'git mergetool --tool-help' or 'git help config' for more details. 'git mergetool' will now attempt to use one of the following tools: opendiff kdiff3 tkdiff xxdiff meld tortoisemerge gvimdiff diffuse ecmerge p4merge araxis bc3 codecompare emerge vimdiff Merging: jquery.js

Normal merge conflict for 'jquery.js': {local}: modified file {remote}: modified file Hit return to start merge resolution tool (opendiff):

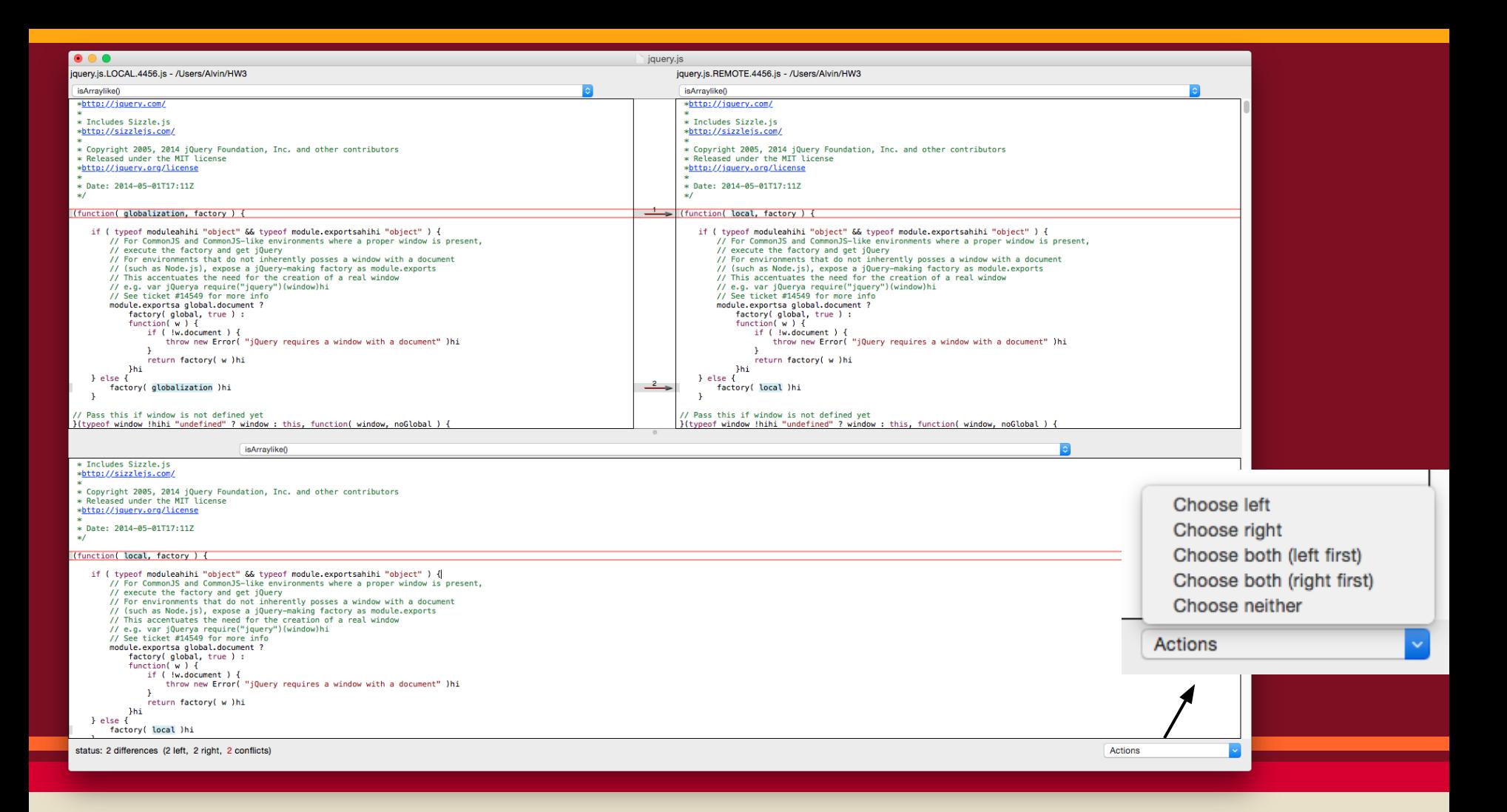

# Git GUI

- simple graphical user interface for basic commands
- easy to use
- lacks more advanced commands or at the very least as complicated as command line

# GUI vs command line

#### Pros

- easy to use for beginners
- looks pretty
- if inexperienced harder to make mistakes (can't -f)

Cons:

- takes time to learn
- adds a layer of complexity if you already know the commands
- functionality is limited
- requires more resources
- scripting is hard

## git clean

- removes untracked files from working tree
- useful if your repository has accumulated numerous junk files

# git gc

- cleans up the repo
- compresses revisions
- removes dangling branches and other unreachable objects

# git stash IMPORTANT

- Allows you to save your work before it is "commit ready"
- modified tracked files and staged changes
- useful if you are switching branches with uncommited work
- git stash list shows stash stack
- $\bullet$  git stash apply
- git stash clear

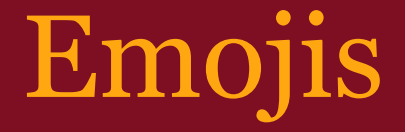

:neckbeard: :smiling\_imp:

http://www.emoji-cheat-sheet.com/

# Next Week on Git

- Workflows Forking
- Pull Requests
- Rebasing

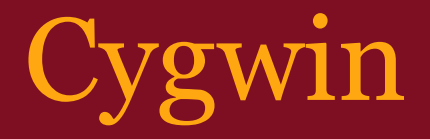

#### • unix-like environment for windows